# $\sum$  XILINX<sup>®</sup>

# **Configuring FPGAs Over a Processor Bus**

September 8, 1995 **Application Note BY GARY LAWMAN** 

#### **Summary**

This Application Note describes how to configure an FPGA over a processor bus. It also illustrates the source code required to download a configuration bitstream using an IBM PC as a host microprocessor.

**Demonstrates**

flop.

#### **Xilinx Family**

XC5200 and XC4000 FPGAs XC3100A and XC3000A FPGAs under specified circumstances

Not available for XC2000 and XC3000 FPGAs

# **Table of Contents**

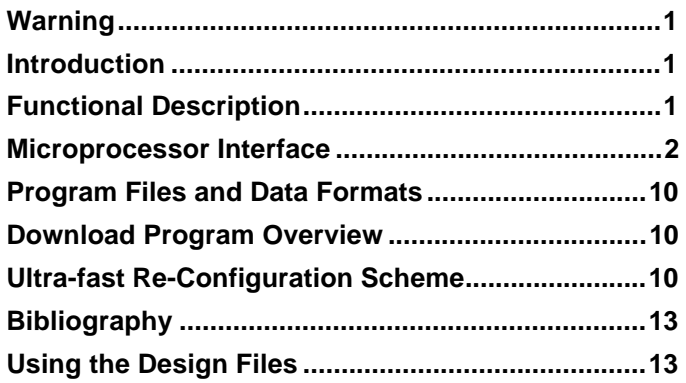

## **Warning**

This application note only applies to the families listed above, the configuration circuits in other device families such as **XC3000** and **XC2000** parts are **not compatible** with the techniques demonstrated.

# **Introduction**

The direct link between a microprocessor and an FPGA enhances debugging and testing, and reduces the product's time to market. In-system device configuration, (also known as **I**n-**S**ystem **P**rogramming, or **ISP**), significantly reduces the development cycle of new products incorporating FPGAs. Once the design is complete, the configuration data can be stored on disk or in ROM and then loaded each time the system powers up or is Reset. The configuration cycle can be transparent to the end user. The interface includes both

software and hardware elements, and a program to configure or download the FPGA program data.

Device configuration and associated data formats. Device operation during power-on and reset cycles. Minimum decode circuitry using a single discrete flip-

An algorithm for ultra-fast reconfiguration schemes.

# **Functional Description**

The basic operation of all configuration schemes is the same and is composed of the following stages:

- 1. The device configuration memory is cleared.
- 2. Configuration data is clocked into the device.
- 3. After a successful download, the FPGA asserts its DONE signal.

There are a number of different configuration modes available to the designer, each of which require a small number of control lines. The Slave Serial mode is perhaps the simplest requiring only three active signals:

- 1. **DIN**, the data in pin, also labeled **D0**
- 2. Configuration Clock, **CCLK**

#### 3. **PROGRAM**

A small number of additional lines must be tied either High or Low. For further details, please refer to the later discussion on configuration signals and the example schematics.

The data itself is broken down into several key blocks as shown in Figure 1:

- $\blacksquare$  The header data indicates the size of the download data, followed by
- multiple frames containing both error check bits and
- $\blacksquare$  the actual circuit configuration data.

**Xilinx LCA tstpcbd.lca 4003PC84 File tst\_isa.rbt Fri Mar 24 18:05:07 1995 Fri Mar 24 18:05:07 1995 Source Version Produced by makebits version 5.1.0 11111111001000000000**1101001011010110**1111** 0101111111111110111111101011111110101111 1110101111111010111111101101111111010111 1111010111111101011111110101111111011111 1111010111111111111101111111110111111111 0111111111011111111101111111111011111111 1111010111111111111101111111110111111111 0111111111011111111101111111111011111111 1111010111111101011111110101111111011111 1111010111111111111101111111110111111111 0111111111011111111101111111111011111111 1011111111101111111110111111111011111111 11111110101 . . <sup>1011111111101111111110111111111011111111</sup> 1111010111111111111101111111110111111111 0111111111011111111101111111111011111111 **01111111**

#### **Figure 1. Example Rawbits data file.**

There are several features worthy of note in the Rawbits data file and these are highlighted by the bold fonts in Figure 1. The text header, provides a software program audit trail. The actual data frame starts with

- eight dummy bits, (a minimum of eight),
- n a pre-amble code of '0010,'
- a 24-bit length count, and finally
- at least 4 more dummy bits to close the preamble before the actual data starts.

Each data frame is completed with four error bits which are normally used to denote the CRC value for the data frame. The number of bits in a frame and number of frames is device dependent. The file is closed with a final post-amble code of eight bits as illustrated in the example. For further details the user should refer to page 2-26 in **The Programmable Logic Handbook** (1994).

#### **Microprocessor Interface**

Typically, designers implement the microprocessor-to-FPGA configuration interface using a PAL or numerous discrete logic devices. However, due to the simplicity of the serial data interface, this is unnecessary and a minimum decode circuit can be built using a single discrete flip-flop. The board level circuit is shown in Figure 2. Not shown in Figure 2 are the additional pages which contain the data bus interface, see the VIEWlogic files for details. A downloadable test circuit is shown in Figure 3. The test circuit contains the required LOCK signal and a self-clocked counter that

outputs a low frequency signal for visual display using an LED or scope viewing.

The full address map decode may not be necessary during the configuration period. All that is required during the download period is guaranteed exclusive program access to the selected address space for the duration of the download period. On an IBM PC, this is achieved by disabling interrupts and DMA activity for the duration of the configuration period.

A full address map decoder may be included in the users design which is then downloaded as part of the device's configuration bitstream. See Figure 4 for a downloadable full PC I/O address map decoder. This is attractive for many reasons, not least of which is the ability to re-map the design in software according to free address space. The usual PC expansion bus configuration switches may be thus replaced with a few bits of address selection data contained in a very small FPGA based ROM. This ROM may be generated using the Xilinx MEMGEN program. Various optional files may then be supplied to support different address decodes.

Nothing prevents this same technique being applied to other processors, although the inclusion of a separately decoded I/O space of Intel iAPX86 processors provides a significant advantage in simplifying the interface.

To successfully configure an FPGA from a microprocessor bus, the FPGA's memory must cleared, error-free configuration data written into it, and the completed device configuration locked in.

The FPGA is forced to start clearing its configuration memory by asserting a Low on its PROGRAM pin. After the device has completed this initialization, it is ready for new configuration data. After data is clocked into the device, there must be no more activity on the PROGRAM pin. Otherwise, the whole sequence must be aborted and re-started.

This is achieved using a single discrete flip-flop, (FF), with independent control the flip-flop's clock, data and set/preset pins. This flip-flop can then be used to control the PROGRAM pin on the FPGA during the configuration process. Providing that one can also suitably drive the FPGA's configuration clock, (CCLK) and data in, (DIN) this is all the circuitry that is required.

In the IBM PC environment, data can be clocked both into the flip-flop and configuration data into the FPGA using the processor's IOWR, (IO Write), signal.

The flip-flop holds a data bit that drives the PROGRAM pin. Once a Low has been clocked into this flip-flop configuration can only continue if the output is held high. This is achieved when writing of configuration data by always writing a '1' to the data bit driving this register. Remember, that The Slave Serial configuration scheme only drives one data pin on the FPGA, so the two data bits for PROGRAM and DIN may be driven independently. Once the download of configuration data has been successfully completed, a user-selected pin on the FPGA drives the flip-flop's Set input. This prevents any further access to the PROGRAM pin by the microprocessor (LOCK). The circuit driving the LOCK pin must be included in the user's design downloaded into the device.

Because all purely 'user' pins, on the FPGA are tristated during configuration, the flip-flop's Set input would float unless suitably tied. Consequently, a resistor defines an appropriate level which may then be overridden by the LOCK bit. The LOCK pin may be driven by any desired combination of signals or registers. If this is made addressable by the microprocessor, future downloads can be initiated in software by strobing this signal. Alternatively, it could be controlled by a watchdog, or other security circuit. In the event that the user chooses to completely lock the configuration against any unauthorized changes, this pin may be driven by a fixed level within the device, so that new downloads can only occur after a power cycle.

Once the device's configuration memory is initialized, all of the configuration data must be written to it. Although the device at this stage will respond to all I/O writes, it is best to address only known free I/O space to avoid spurious data writes to other I/O devices. As already stated, there must be no other I/O accesses during the download period, such as may be caused by interrupts or DMA transactions. In the PC environment, disabling interrupts is achieved using the CLI instruction, and reenabled using the STI instruction. In embedded applications, the preferred time to download the configuration data is during the initial boot period. As with the PC users, must alternatively be able to disable interrupts and DMA accesses which would otherwise write invalid data into the FPGA's configuration memory.

Additional care and decoding will be required if this technique is used in a processor's memory space. This technique may not be compatible with configuration data held in memory decoded as part of the processor's I/O space. This could happen in the case of configuration data being stored on a PC's disks. This particular problem is readily avoided by reading the configuration data into an array in memory from which it is then accessed for the download process.

In the event that these issues can not be resolved, the memory map for the device's configuration port must be fully decoded implemented with TTL or an EPLD. See Figure 5 for an example.

# **XC3xxxA Application Notes**

There are some differences between the XC3xxxA and XC4xxx/XC52xx configuration signals that must be noted before the technique that has been discussed can be used with parts from this family. The differences may be treated largely as a matter of the naming convention that is used for the relevant signals. In XC3xxxA there are no signals named PROGRAM or DONE. Instead, the equivalent signals are RESET and D/P- respectively.

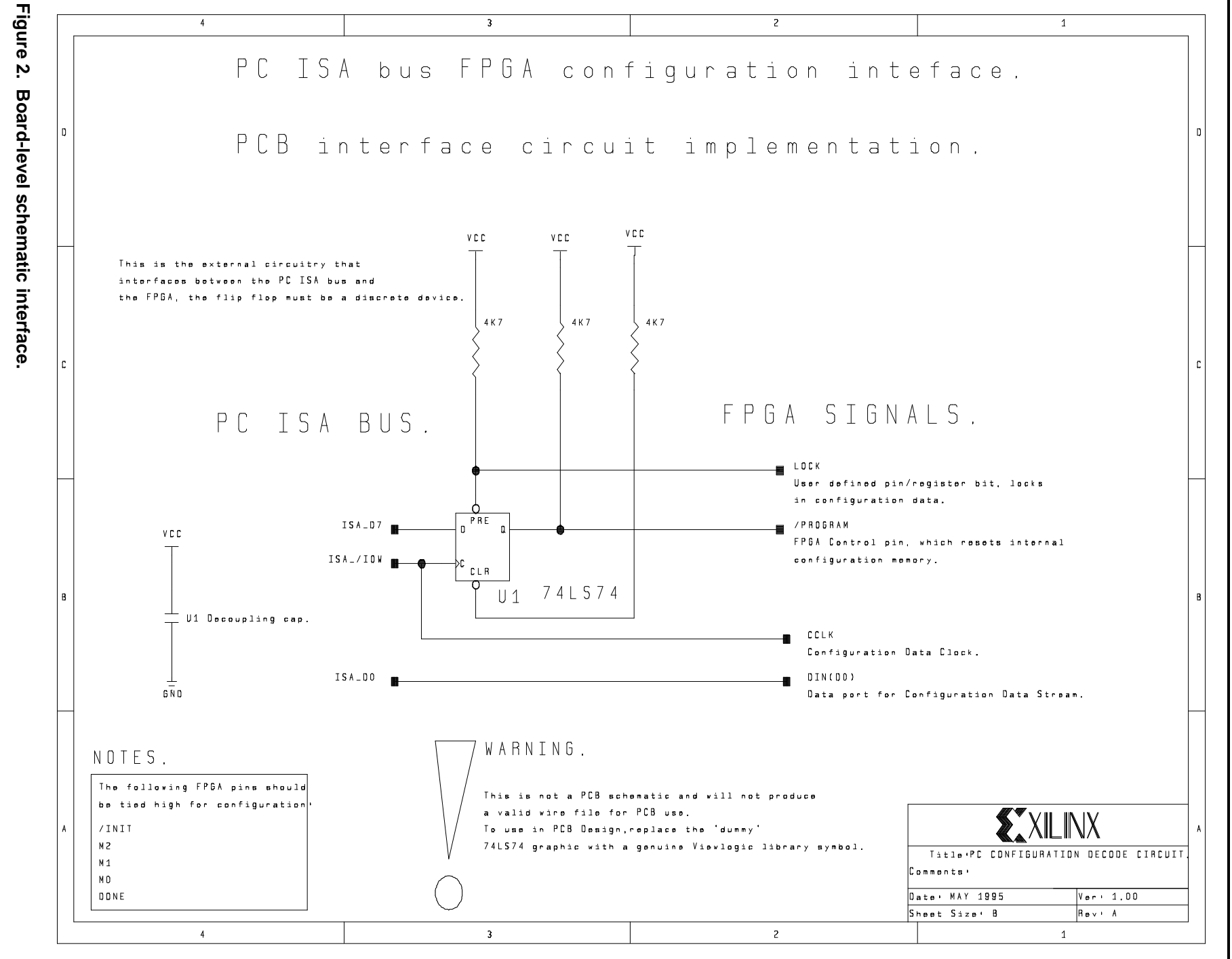

Configuring FPGAs Over a Processor Bus **Configuring FPGAs Over a Processor Bus**

 $\overline{4}$ 

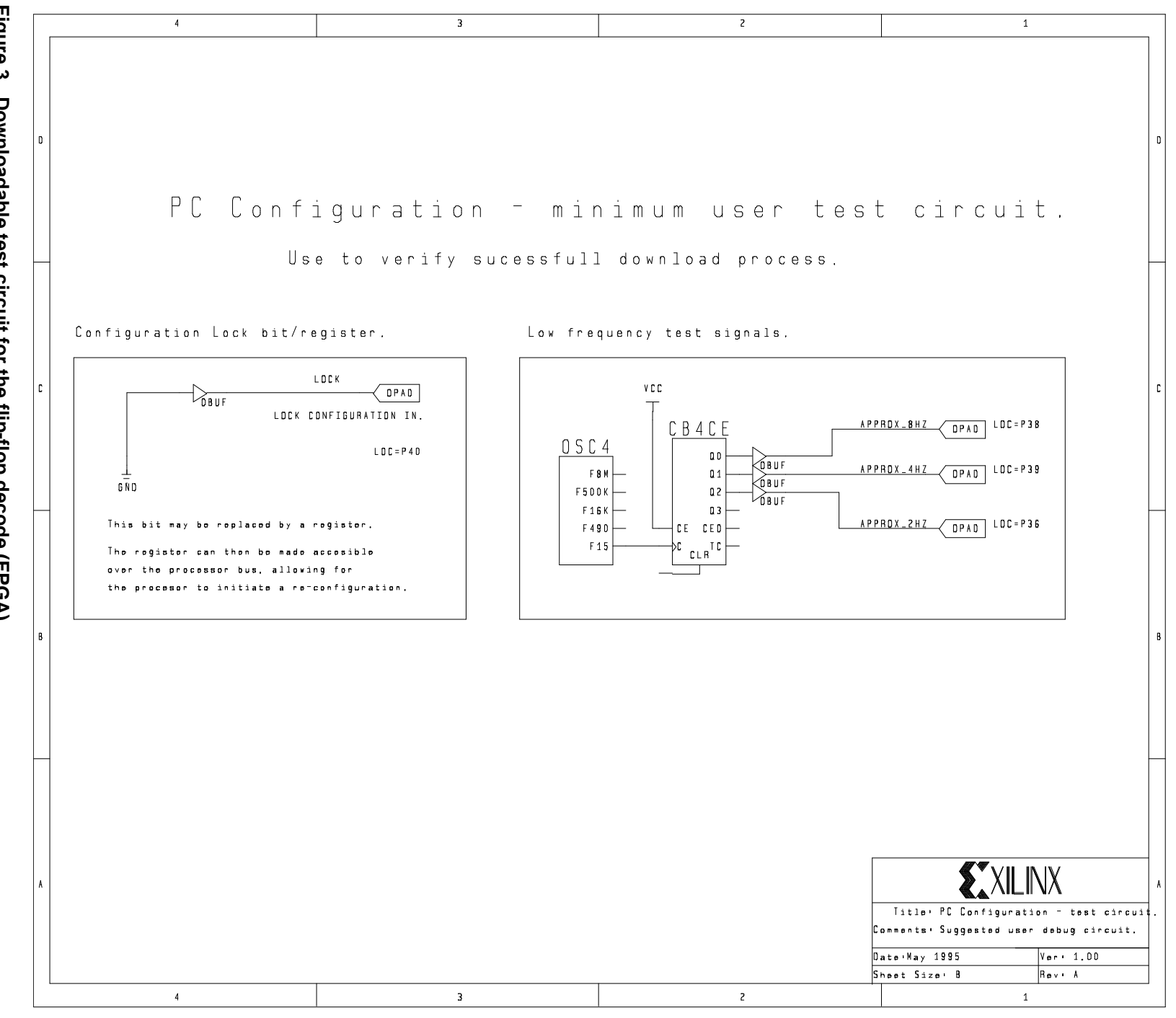

**EXXILINX** 

ጣ

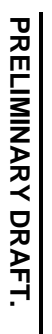

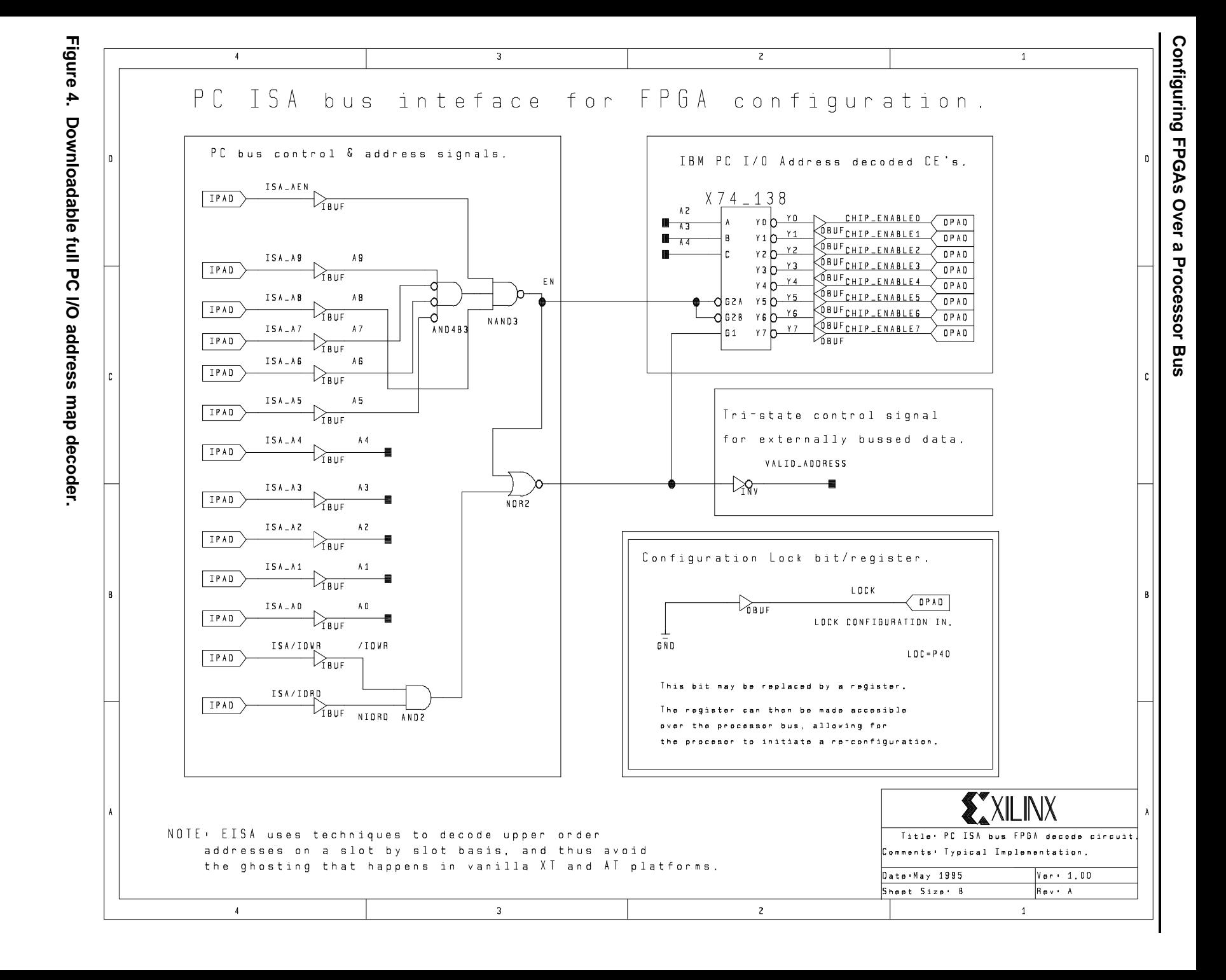

 $\sigma$ 

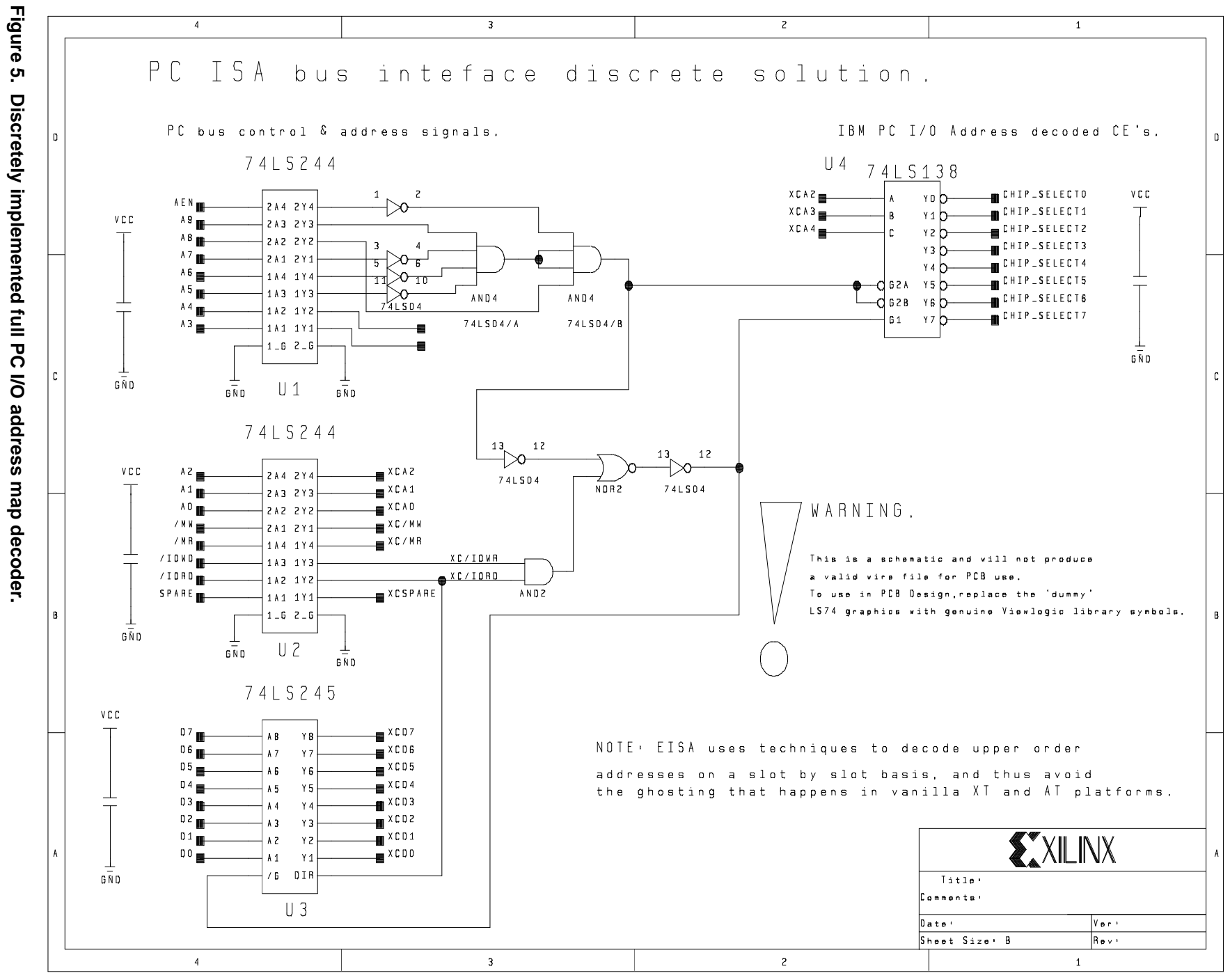

**EXXILINX** 

ო. Discretely implemented full PC I/O address map decoder

SUBJECT TO CHANGE **SUBJECT TO CHANGE**

 $\overline{\phantom{0}}$ 

```
Configuring FPGAs Over a Processor Bus
```
**Figure 6. Configuration program listing.**

```
/***********************************************************************************/
\frac{1}{\sqrt{2}} *
\frac{1}{4} Rev 1.0 Config. (c) 1995 Xilinx Inc. \frac{1}{4}\frac{1}{\sqrt{2}}/* uP Download program, requires an ASCII bit configuration data file. */
\frac{1}{\sqrt{2}} *
\mu Program source and executeables are not supported. \ast / Program or sources \ast / the mode of the provided or implied by this program or sources \ast //* No guarantees are provided or implied by this program or sources */<br>/* Xilinx customers may use this program and sources for configuring */<br>/* Xilinx Parts without royalty. */<br>/*
/* Xilinx customers may use this program and sources for configuring /* Xilinx Parts without rovaltv.
/* Xilinx Parts without royalty.<br>/* <br>/* This program must be used with the Application circuit given in the */
\frac{1}{\sqrt{2}} *
/* This program must be used with the Application circuit given in the \begin{array}{ccc}\n\ast/ \\
\ast/ \\
\ast/ \\
\end{array} +/*
/* accompanying note.<br>/*
\frac{1}{\sqrt{2}} *
/* WARNING THIS PROGRAM'S CONFIGURATION CIRCUIT SHOULD ONLY BE USED */<br>/* WITH THE FOLLOWING PART FAMILIES: XC31xxA, XC4xxx & A, XC52xx * */
/* WITH THE FOLLOWING PART FAMILIES: XC31xxA, XC4xxx & A, XC52xx /*
\frac{1}{\sqrt{2}} *
\frac{1}{\sqrt{2}} *
/* Complied with Borland C++ version 3.0, not tested with other compilers \begin{array}{c} */ \\ * \end{array}\frac{1}{\sqrt{2}} *
/***********************************************************************************/
#include <stdio.h>
#include <io.h>
#include <conio.h>
#include <string.h>
#define IOPORTADDR 0x300 /* This must be an unused I/O address for */
                                      /* the IBM PC. */
                                      /* Other options are:<br>/*
                                       \frac{1}{\sqrt{2}} /*
                                       \frac{1}{\sqrt{2}} /*
                                       \frac{1}{\sqrt{2}} /*
                                       \frac{1}{\sqrt{2}} , the set of the set of the set of the set of the set of the set of the set of the set of the set of the set of the set of the set of the set of the set of the set of the set of the set of the set of the set 
#define MAXSIZEBITS 55000 /* Number of device configuration data bits. */
                                      /* Dependent upon actual device used.
                                      /* See the data book for details.
#define DEVICEFACTOR 900000 /* Waiting factor, this is a device and */
                                      /* host machine dependent delay factor.
                                      /* unfortunately we can not use the PC's \frac{\ast}{\phantom{0}}<br>/* timers due to them being I/O mapped. \frac{\ast}{\phantom{0}}/* timers due to them being I/O mapped. */<br>/* See App Note for further details. */
                                      /* See App Note for further details.
FILE *fp; \begin{array}{ccc} & /* & \text{Pointer to the ASCII config data file.} & * \end{array}<br>char dataarray[MAXSIZEBITS]; /* Memory array for the config data. \begin{array}{ccc} & * \end{array}char dataarray[MAXSIZEBITS]; /* Memory array for the config data.
char filechar; / * ASCII bit value from config data file.
unsigned int addr , addrcount; /* Misc counters.
void delay(long loopval) /* We need to allow time for the device to */
                                     { /* finish various operations. */
long j,k;
     for (j = 1; j \leq 1 oopval; ++j)
         {
          k = inportb(IOPORTADDR);
          /* Users must ensure that their compiler does not */<br>/* optimise this loop out as the value of k is
         /* optimise this loop out as the value of k is \binom{*}{*} never used.
         /* never used.
           /* This is a loop delay - as we can not use timers */
          /* located in I/O space or interrupts, during the */
         /* call.
          /* This has to allow for the FPGA device size and */
          /* CPU, the only way to achieve some CPU timing */
         /* independence for the loop period is to use
          /* I/O reads. This gives the loop a fixed timing */
         /* overhead, as the I/O is clocked at 8 MHz.
          /* Note however that some systems can run I/O at */
         /* 10 or 12 MHz, through user options.
         }
}
```

```
void ReadConfigFileData(char filename[11])
{
    addr = 0;fp = fopen(filename, "r"); printf("%s", filename);
    while (!feof(fp))
       {
           fscanf(fp, "%c", &filechar);
          dataarray[addr] = filechar;
           ++addr;
         }
     printf(" Length of File read is %u", addr-1, " bytes");
     /* Note that addr is incremented 1 too many times, hence -1 above. */
}
void InitFPGA(long delayval)
{
    outportb(IOPORTADDR, 0x00); \overline{y} /* Initialise the config memory.<br>outportb(IOPORTADDR, 0xff); \overline{y} /* both output's required.
    outportb(IOPORTADDR, 0xff);
    delay(delayval); \frac{1}{2} /* Period to allow device to do internal clear. */
                                             /* This has to be a program loop, as interrupts are */<br>/* now switched off. so we can't read the timers. *//* now switched off, so we can't read the timers. */<br>/* Delavval must be calculated for each device. *//* Delayval must be calculated for each device. */
                                             /* Alternatively we can assume worst case delay. */<br>/* ie for largest device, and then add a margin. *//* ie for largest device, and then add a margin.
}
void WriteConfigDataToFPGA(long delayvalue)
{
  addround = 0;
   while (addrcount != addr)
     {
         if (dataarray[addrcount] == '1') outportb(IOPORTADDR,0xff);<br>else outportb(IOPORTADDR,0xfe); /* '0' case selected, */
        else outportb(IOPORTADDR,0xfe); /* '0' case selected. */<br>/* We assume a valid data bit either ASCII '1' or '0' */
         /* We assume a valid data bit either ASCII '1' or '0'. */
         /* A default case could be provided for error checking.
       addrcount++;
 }
  delay(delayvalue); \begin{array}{ccc} \n\text{/*} & \text{allow the device time to complete the} \\
\hline\n\end{array}/* cofiguration.
}
int main()
{
     printf("\n \n");
    printf(" Started Configuration Process. \n");
    printf(" File data read, now press any key to do download. \n\pi ");
     while (!kbhit());
     ReadConfigFileData("bit_data.stp"); /* This file must be a stripped */
                                                                        /* version of a Makebits
                                                                         /* generated rawbits data file. */
     asm cli; /* Disable interrupts - any I/O such */
                                                                        /* as disk access
                                                                        /* will kill the download.
     InitFPGA(DEVICEFACTOR); /* Strobe the program line, start */
                                                                        /* device init * WriteConfigDataToFPGA(DEVICEFACTOR); /* Write data to device. */
    asm sti; \frac{1}{2} asm sti; \frac{1}{2} asm sti; \frac{1}{2} asm sti; \frac{1}{2} asm sti; \frac{1}{2} and \frac{1}{2} are \frac{1}{2} and \frac{1}{2} are \frac{1}{2} are \frac{1}{2} and \frac{1}{2} are \frac{1}{2} are \frac{1}{2} are \frac{1}{2} a
                                                                        /* can use the PC
                                                                         /* again, otherwise it is locked up.
     printf("\n Finished %d \n");
    fclose(fp);<br>return 0;
                                                                \frac{r}{r} Main completed OK. \frac{r}{r}}
```
## **Program Files and Data Formats**

The program supplied with this Application Note requires that the design bitstream is generated using a program called "Makebits" using the "rawbits" option. The output file is an ASCII file with each character a '0' or a '1'. This file must be further processed to strip the header information. This can either be done by hand editing the file or using a utility program to strip the unnecessary text. The final data is then written into the FPGA during configuration, and is the input required by the example program, "config.c".

## **Download Program Overview**

- 1. Read bitstream data file into a memory based array.
	- Initialize array.
	- Read from file and count # bits\*.
	- Write data to array, # bits\*.
- 2. Switch off IRQ and DMA.
- 3. Is device already programmed?
	- If yes, then reset its LOCK bit.
	- When resetting this bit, the 'LOCK' signal sense is a user option.
- 4. Double check status, by attempting to read test registers. The data should be invalid.
- 5. Reset FPGA device by strobing the **/PROGRAM** pin low.
- 6. Wait for device to clear memory. Wait for N mS where N is the number of frames in the device. Refer to the Data Book for exact details. Must not use system timers, due to disabled interrupts.
- 7. While keeping the **/PROGRAM** pin high, write all of the array data into the device.
	- Write data bits from array, # bits\*.
- 8. Clock the device one to two times more to enter the user mode. It may be necessary to refer to the Data Book for exact details of what is required to bring the device out of the configuration state and make it operational as this is different for each family of devices.

NOTE: \* Of course if a parallel mode is used then the code must handle bytes.

When developing configuration schemes and circuits, the signals detailed inTable 1 and Table 2 are available. Signals that are required as part of the device control during configuration are designated as 'Mandatory', and the required states for these signals is given. Other signals that provide status, (often useful in user circuits), and other completely optional signals are also described.

# **Ultra-fast Re-Configuration Scheme**

An adaptive clocking scheme can be used to determine an optimal clock frequency for applications requiring maximum configuration speed for downloading numerous different configurations.

The configuration error protection used in Xilinx devices is very robust. If a device configures, one can have a very high degree of confidence that the device contains the correct downloaded data. Novel initialization schemes that self time the device can be used to find the fastest possible clock rates for configuration:

- 1. Choose an arbitrarily high clock rate.
- 2. Follow the standard configuration process.
- 3. If the device does not configure the process is repeated with a reduced configuration clock
- 4. Once a successful clock rate is found, the clock frequency should be de-rated to allow for temperature changes, e.g. 10%. Future configuration attempts should then be driven at this lower clock frequency.

Using this scheme can provide significant improvements in configuration performance. The XC5200's new high speed 'Express' configuration mode combined with this scheme can provide configuration data rates in excess of 200 Mbits/second.

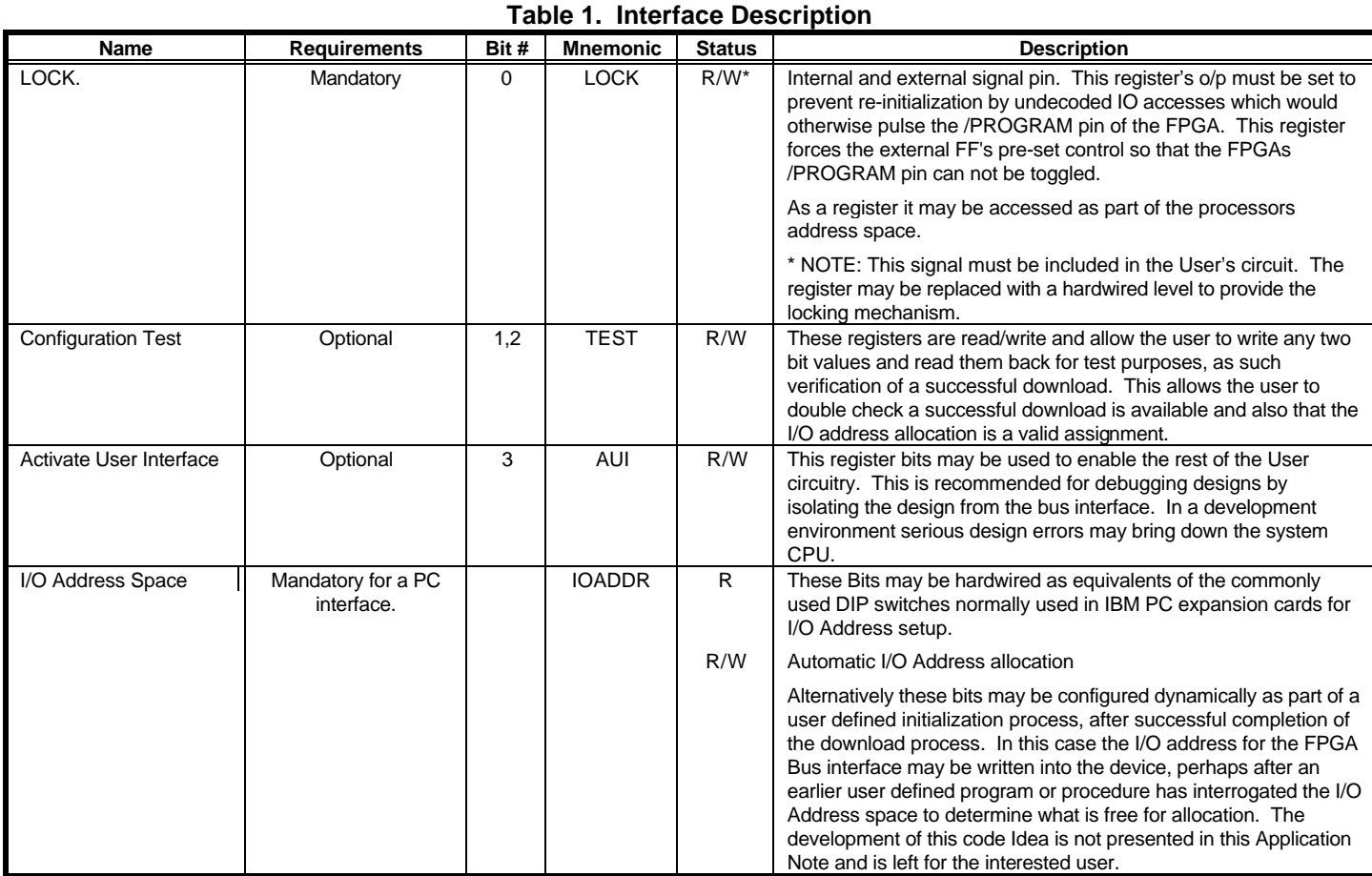

# **Configuring FPGAs Over a Processor Bus**

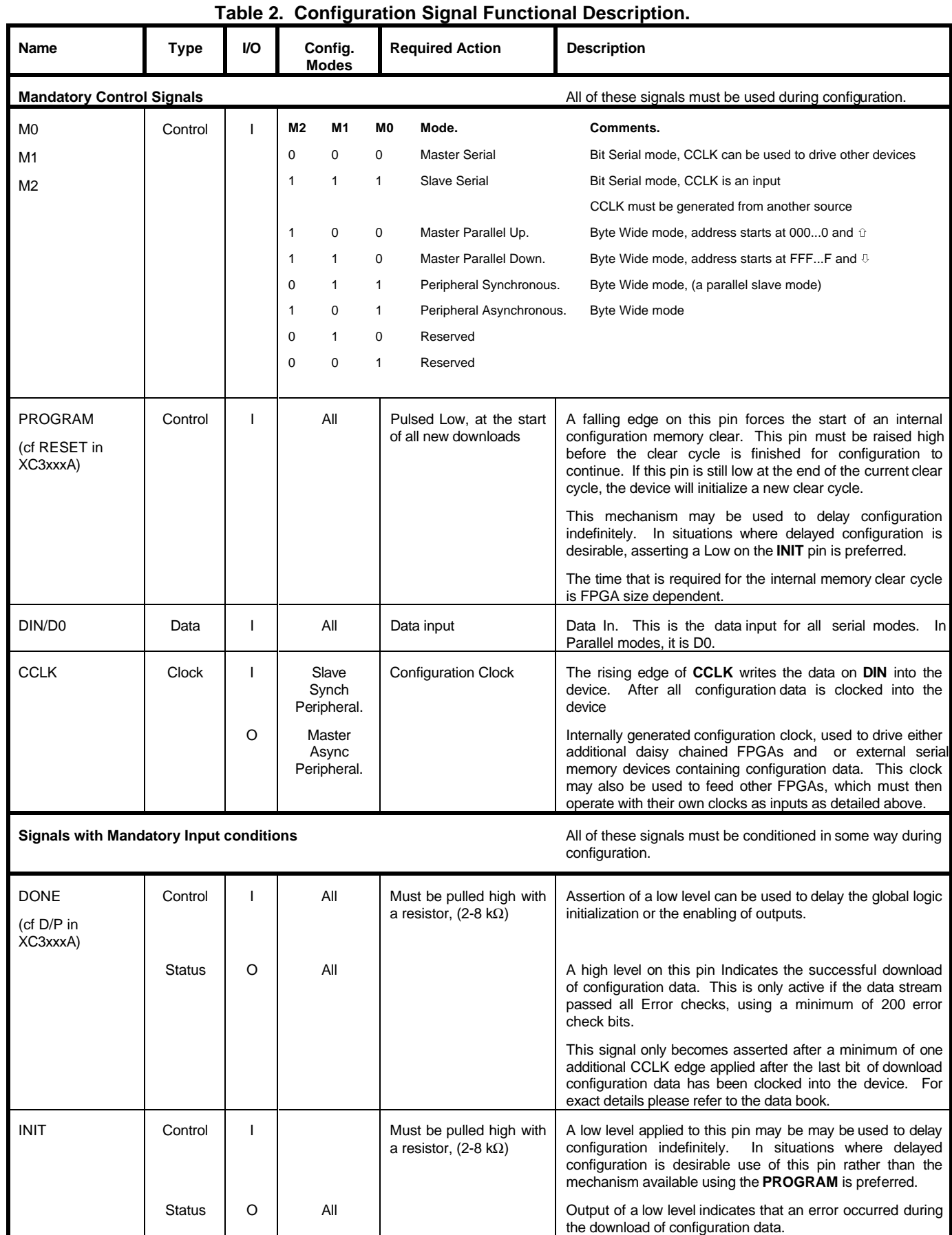

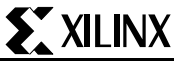

# **Bibliography**

The following Xilinx documents provide information on configuration:

The Xilinx Data Book.

IBM PC AT Technical Reference Manual.

Xilinx - Configuration Guidelines.

Xilinx - Debugging Configuration Schemes.

# **Using the Design Files**

This design and source files are available from the Xilinx BBS (see "Xilinx Technical Bulletin Board" in Section 6 of the **Xilinx Data Book**. This section describes what software is required to run the design and the steps involved. Also, please read through the **Limitations and Restrictions** section.

#### **Software Requirements**

The following software is required to process this design:

- PKUNZIP 2.04e, or later, unarchiving pro-gram.
- VIEWdraw or VIEWdraw-LCA schematic editor. This software is required in order to make modifications to the schematics.
- Xilinx XACT 5.0 FPGA development system, including the PPR place and route program and the X-BLOX module generator.

#### **Using the Design on Your System**

- 1. Create a new directory called **PC\_ISA** on your hard disk.
- 2. Copy the file called **PC\_ISA.EXE** into the **PC\_ISA** directory.
- 3. Type **PC\_ISA.EXE** on the command line. This extracts a **README.TXT** file, and a hierarchical archive of the design files called **PC\_ISA.ZIP**.
- 4. Invoke **PKUNZIP -D PC\_ISA.ZIP** to extract the files, including their hierarchical path names, onto your disk.
- 5. Edit the **VIEWDRAW.INI** file. Make sure that the VIEWlogic design library pointers are set

appropriately for your machine. You library pointers near the end of the file.

- 6. Invoke XDM.
- 7. Set the part type to XC4003-6PQ100C.
- 8. Run XMAKE on PC ISA.MAK to process the design. The schematic files are named PC\_ISA.1 through PC\_ISA.XXX

#### **Limitations and Restrictions**

#### **WARNING:** THIS IS AN UNTESTED DESIGN.

Xilinx, Inc. does not make any representation or warranty regarding this design or any item based on this design. Xilinx disclaims all express and implied warranties, including but not limited to the implied fitness of this design for a particular purpose and freedom from infringement. Without limiting the generality of the foregoing, Xilinx does not make any warranty of any kind that any item developed based on this design, or any portion of it, will not infringe any copyright, patent, trade secret or other intellectual property right of any person or entity in any country. It is the responsibility of the user to seek licenses for such intellectual property rights where applicable. Xilinx shall not be liable for any damages arising out of or in connection with the use of the design including liability for lost profit, business interruption, or any other damages whatsoever.

#### **Design Support and Feedback**

This application note may undergo future revisions and additions. If you would like to be updated with new versions of this application note, or if you have questions, comments, or suggestions please send an Email to

#### **applications@xilinx.com**

or a FAX addressed to "PC\_ISA Application Note Developers" sent to

1+(408) 879-4442.

**IMPORTANT:** Please be sure to include which version of the application note you are using. The version number is in the lower right-hand corner of page 1.